## OBSŁUGA SYSTEMU USOSWEB

## INSTRUKCJA DLA STUDENTÓW

Opracowała: Marta Jankowska CENTRUM INFORMATYCZNE UAM Data dokumentu: 15 marca 2023 r.

## MLEGITYMACJA

- 1. Możesz pobrać mLegitymację, jeżeli spełnisz wszystkie poniższe warunki:
- Jesteś aktywnym studentem.
- Masz numer PESEL.
- Masz numer albumu.
- Masz zdjęcie w USOS.
- Masz Elektroniczną Legitymację Studencką (plastikowa ELS).
- Twoja plastikowa legitymacja została przedłużona w USOS.
- Twoje dane osobowe nie zmieniły się od czasu wydania ELS.
- Minęły 2-3 dni od przedłużenia/wydania Twojej plastikowej legitymacji.
- 2. W celu pobrania mLegitymacji, przejdź do zakładki *DLA STUDENTÓW -> mlegitymacja*, a potem kliknij przycisk *Zamów mLegitymację*.

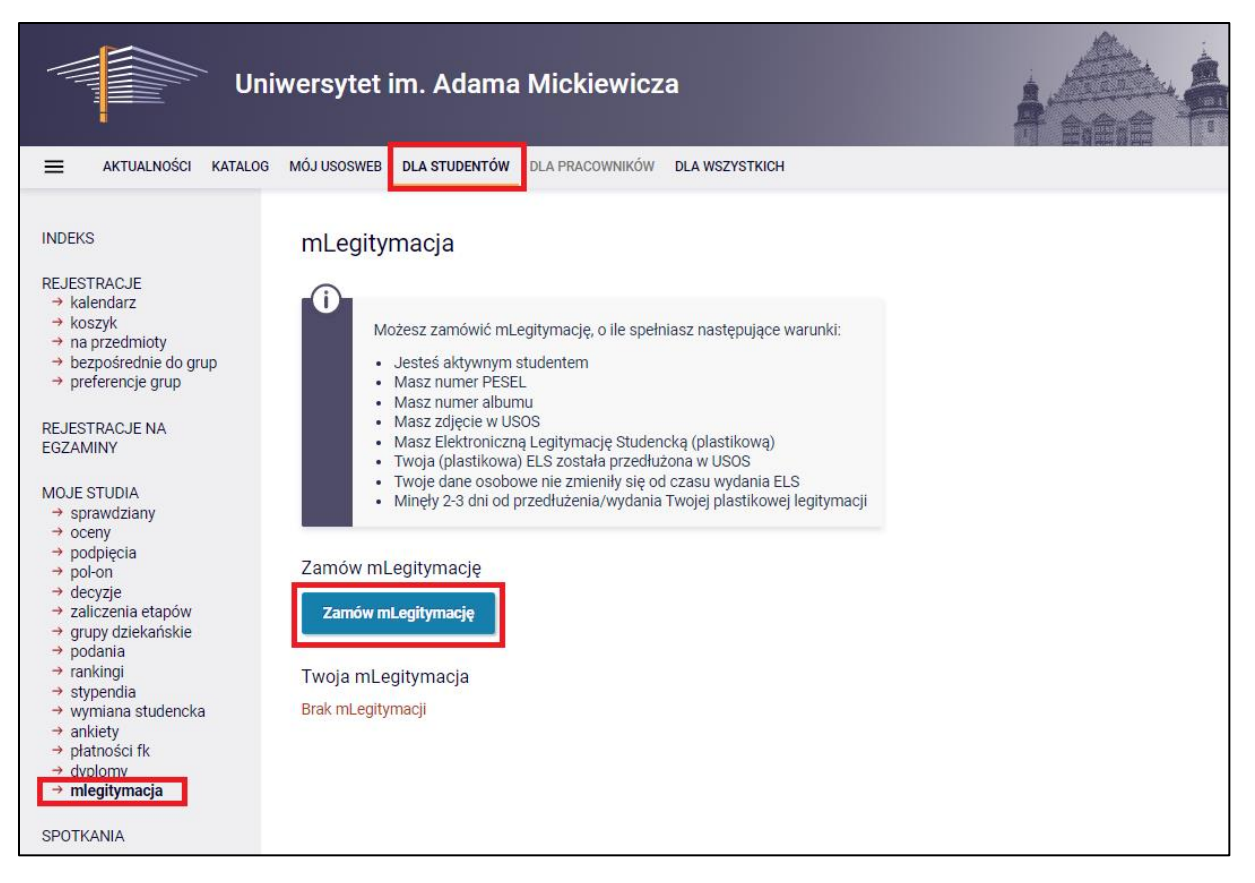

*Rysunek 1: Zamawianie mLegitymacji.*

3. Zamówienie na mLegitymację trafia do systemów Ministerstwa Cyfryzacji.

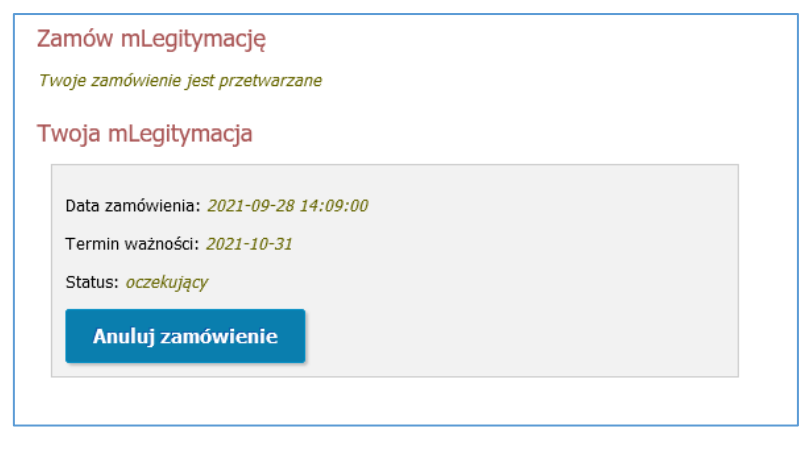

*Rysunek 2: Zamówiona mLegitymacja.*

4. Po zrealizowaniu zlecenia przez Ministerstwo Cyfryzacji oraz odświeżeniu strony USOSweb, mLegitymacja będzie dostępna do pobrania. W celu jej aktywacji postępuj zgodnie z poniższymi krokami (1 – 3):

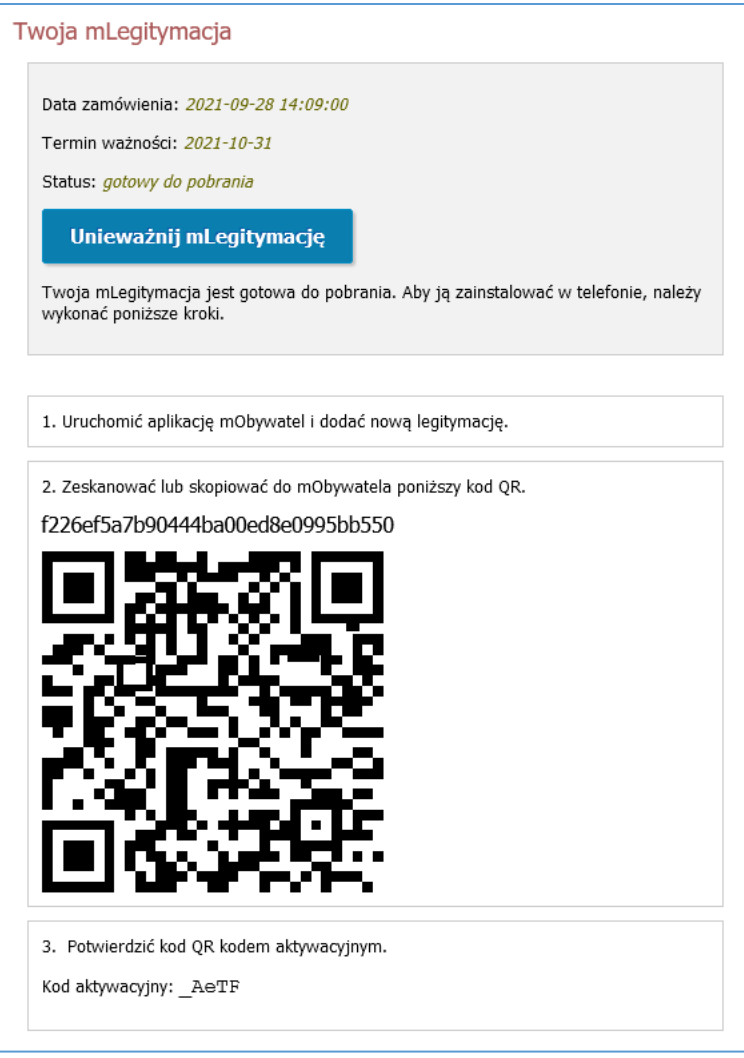

*Rysunek 1: Aktywacja mLegitymacji.*